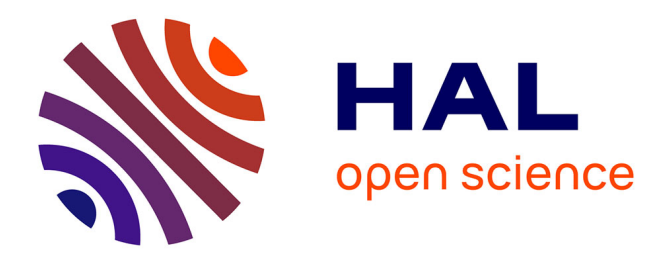

# **Caractérisation de la configuration RadioFréquence d'un Site Relais de Téléphonie mobile**

Philippe Mariage, Mathieu Halbwax, Laurence Picheta

## **To cite this version:**

Philippe Mariage, Mathieu Halbwax, Laurence Picheta. Caractérisation de la configuration RadioFréquence d'un Site Relais de Téléphonie mobile. 17émes Journées Pédagogiques de la CNFM (Coordination Nationale pour la Formation en Microélectronique ), AIME - INSA de Toulouse; CNFM (Coordination Nationale pour la Formation en Microélectronique), Nov 2023, Toulouse, France. hal-04460957

## **HAL Id: hal-04460957 <https://hal.science/hal-04460957>**

Submitted on 15 Feb 2024

**HAL** is a multi-disciplinary open access archive for the deposit and dissemination of scientific research documents, whether they are published or not. The documents may come from teaching and research institutions in France or abroad, or from public or private research centers.

L'archive ouverte pluridisciplinaire **HAL**, est destinée au dépôt et à la diffusion de documents scientifiques de niveau recherche, publiés ou non, émanant des établissements d'enseignement et de recherche français ou étrangers, des laboratoires publics ou privés.

### **Caractérisation de la configuration RadioFréquence d'un Site Relais de Téléphonie mobile**

P .Mariage, M.Halbwax et L.Picheta

IEMN et Pôle Lillois pour la Formation en Microélectronique et en nanotechnologies de Lille (PLFM), Université de Lille, Villeneuve d'Ascq, France Contact email : philippe.mariage@univ-lille.fr

> Cet article présente un enseignement optionnel de niveau Bac+3 dont l'objectif est de faire découvrir les spécificités de l'électronique à haute fréquence nécessitant la compréhension des phénomènes de propagation. Le thème retenu est choisi dans le domaine bien visible de la téléphonie mobile puisque les étudiants disposent tous d'un smartphone connecté avec l'infrastructure de leur opérateur. Les étudiants concernés ont vocation à intégrer ensuite un Master Réseaux et Télécommunication qui comporte deux parcours. Un premier parcours forme les ingénieurs chargés de l'assemblage des constituants du réseau d'accès et le second parcours forme les ingénieurs capables de concevoir et caractériser ces constituants ou les objets mobiles communicants qui utiliseront les réseaux mobiles ou les technologies de communication sans fil ou sans contact.

### **I. Objectif pédagogique**

Cet enseignement est proposé aux étudiants de troisième année de licence EEA et de licence Ingénierie Electrique. Il est optionnel et constitue une initiation aux phénomènes radiofréquences. Il se présente sous la forme de cours, TP et projets. Les étudiants découvrent les spécificités des équipements radiofréquences à travers l'exemple concret d'un site relais de réseau de téléphonie mobile. Un tel site est généralement constitué de 3 antennes directives permettant chacune de couvrir un secteur géographique (une cellule).

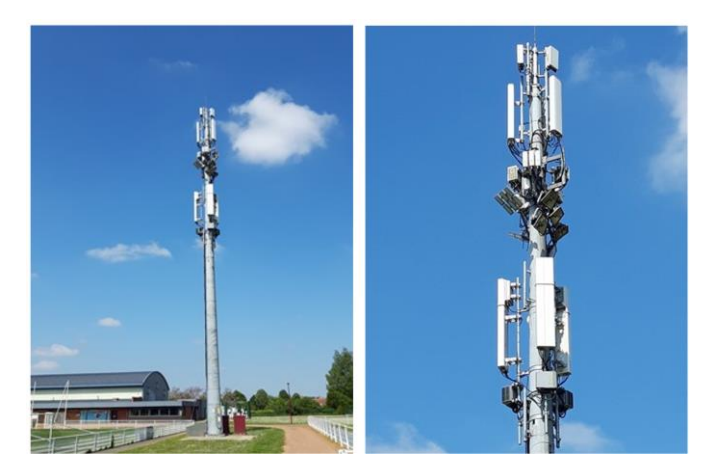

Fig.1. Illustration d'un vrai site relais de téléphonie mobile. L'illustration montre l'exemple d'un site réel situé sur un stade de la ville de Templemars située à quelques kilomètres du campus scientifique de la ville de Villeneuve d'Ascq dans le département du Nord.

Les antennes sont reliées aux émetteurs-récepteurs appelés BTS en 2G, Node B en 3G ou e-NodeB en 4G à travers divers éléments constituant une configuration RadioFréquence. En effet, plusieurs gammes de fréquence sont utilisées et la liaison duplex est assurée grâce à une technique de multiplexage fréquentiel FDD (Frequency Duplex Division). Pour des raisons de capacité, plusieurs porteuses d'une même gamme de fréquence peuvent simultanément être diffusées par les opérateurs sur certaines cellules, notamment dans les centres urbains. Ce sont ainsi plusieurs dizaines de watt qui doivent être émis, ce qui oriente le choix d'éléments de raccordement vers une technologie utilisant des cavités tels que coupleurs, diviseurs, diplexeurs et duplexeurs.

#### Maquettage en salle de Travaux Pratiques

Afin de rendre le projet accessible à des étudiants de troisième année de licence découvrant les phénomènes hautes fréquences et compte tenu de l'interdiction d'émettre des signaux dans les bandes réglementées, le site radio est simulé par un assemblage de générateurs émettant un signal non modulé (CW) et d'analyseurs de spectre pour la réception. Le site simule l'émission de deux porteuses pures situées dans la gamme 900MHz et deux porteuses pures situées dans la bande des 1800 MHz qu'il convient de combiner avant l'émission. Le site complet est représenté sur la Figure 2 mais chaque binôme d'étudiants ne travaille que sur l'émission puis sur la réception en permutant de banc de mesure en milieu de séance.

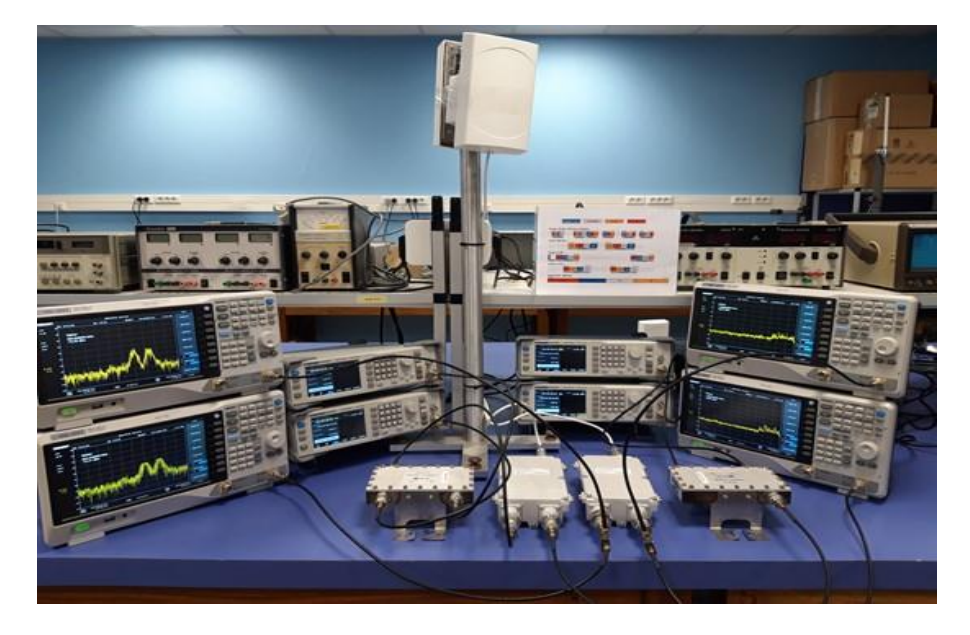

Fig.2. Montage simulant un site radio à l'aide d'une antenne directive indoor, de générateurs CW, d'analyseurs de spectre et de composants de filtrage et de couplage à cavités.

Les éléments RF (diplexeurs, coupleurs, diviseurs, duplexeurs) sont de vrais éléments récupérés auprès de la société Orange ou achetés auprès de revendeurs d'équipements d'infrastructure de télécommunication. Les étudiants sont sensibilisés au fait que les fonctions électroniques étudiées sont aussi présentes à l'intérieur de leur smartphone même si, les puissances étant moindres, elles sont réalisées grâce à des composants miniaturisés.

Avant de procéder à l'ensemble des mesures qui permettrait de vérifier les pertes de la chaîne de transmission comme cela est réalisé « sur le terrain », les étudiants suivent des cours d'introduction aux phénomènes de propagation sur les lignes de transmission et au formalisme de la matrice scattering.

#### Travaux Pratiques d'initiation à la caractérisation des composants hautes fréquences

Côté expérimental, les étudiants font, dans un premier temps, deux TP d'initiations aux appareils de mesure. Le premier  $TP$  concerne la mesure des paramètres  $S_{ii}$  de composants hyperfréquences et de télécommunication à l'aide d'un Analyseur de Réseau Vectoriel (VNA). Le second consiste en la caractérisation d'un amplificateur à l'aide d'un analyseur de spectre et d'un générateur RF.

Dans le premier TP, les étudiants caractérisent principalement un câble RF, un amplificateur et un diplexeur. Ces composants seront utilisés dans le second TP et/ou dans le projet permettant une continuité entre les différentes séances d'enseignement.

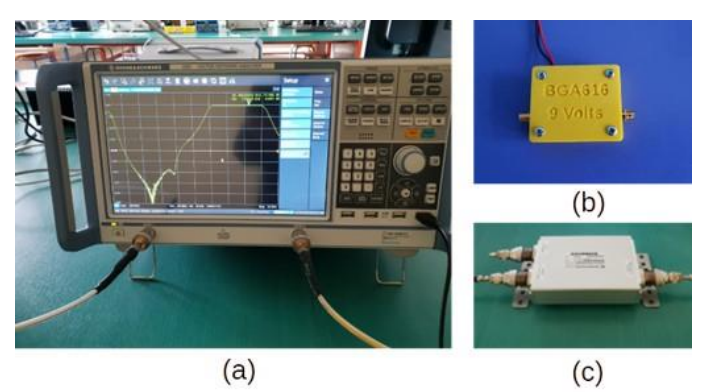

Fig.3. (a) Analyseur de spectre (VNA) Rohde et Schwarz ZND 4 GHz, (b) amplificateur RF à 900 MHz et (c) diplexeur Kathrein 470 – 960 MHz et 1710 – 2170 MHz

Les paramètres  $S_{ij}$  des composants seront visualisés entre 200 MHz et 2,5 GHz, mais avec des points de mesure précis à 900 MHz et 2 GHz. A partir des paramètres Sij, les étudiants doivent calculer le pourcentage de puissance initiale qui est transmis (avec  $S_{21}$  et  $S_{12}$ ) et réfléchi (avec  $S_{11}$  et  $S_{22}$ ). Ces calculs permettront aux étudiants d'avoir une compréhension de la signification de la valeur des paramètres  $S_{ij}$ .

Pour les amplificateurs, le point le plus important est la mesure du gain à 900 GHz via la mesure du paramètre  $S_{21}$  qui varie entre 9 et 15 dB selon l'amplificateur. La mesure de  $S_{21}$  permettra également de visualiser les pertes de l'ordre 0,3 dB dans les câbles. Les étudiants doivent bien faire la différence entre l'amplification avec  $S_{21}$  et l'atténuation avec  $S_{21}$  < 0. Ils constatent aussi que les éléments passifs (câble, atténuateur et duplexeur) sont symétriques ( $S_{ij} = S_{ji}$  et  $S_{ii} = S_{jj}$ ). Ceci n'est pas le cas pour l'élément actif (amplificateur) avec une amplification du port 1 vers le port  $2(S_{21} > 0)$  et une atténuation dans l'autre sens  $(S_{12} < 0)$ .

Pour le diplexeur, le TP montre la division en 2 bandes d'un signal reçu par l'antenne (ou l'addition de 2 bandes pour un signal émis par l'antenne), mais aussi le filtrage des fréquences hors bandes. La figure 4 montre la transmission (paramètre  $S_{21}$ ) entre le port de l'antenne et le port 1710 – 2170 MHz d'un diplexeur (Kathrein 470 – 960 MHz et 1710 – 2170 MHz). La bande 1710 – 2170 MHz est la seule transmise avec  $S_{21}$ =-0,43 dB à 2 GHz.

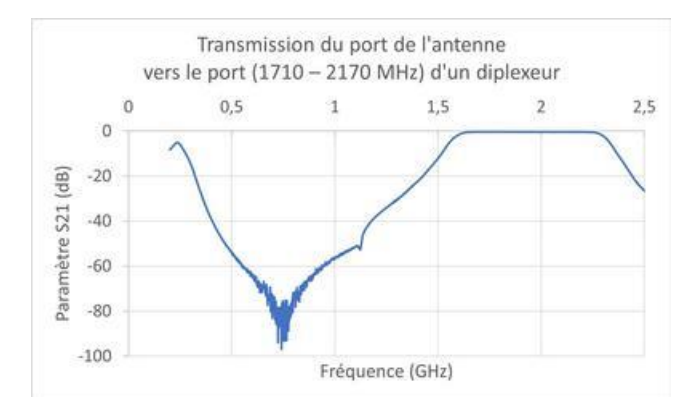

Fig.4. Evolution du paramètre S<sub>21</sub> d'un diplexeur Kathrein 470 – 960 MHz et 1710 – 2170 MHz avec le port 1 pour la connexion de l'antenne et le port 2 comme sortie 1710 – 2170 MHz.

Dans le second TP, les étudiants doivent monter un banc de mesure (figure 5) afin de caractériser l'évolution du gain d'un amplificateur en fonction de la puissance incidente.

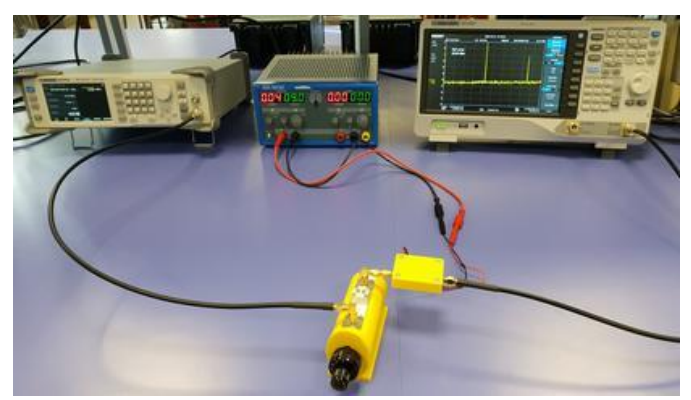

Fig.5. Banc de mesure d'amplification composé d'un générateur RF, d'une alimentation, d'un analyseur de spectre, d'un atténuateur variable et d'un analyseur de spectre.

En utilisant, un signal CW à 900 MHz, les étudiants doivent faire apparaitre la première harmonique à 1800 MHz. A partir de la figure 6, ils devront retrouver le gain de l'amplificateur mesuré dans le TP1 mais aussi la diminution du gain pour les puissances d'entrées les plus fortes. Ils devront enfin mesurer le point de compression à 1 dB.

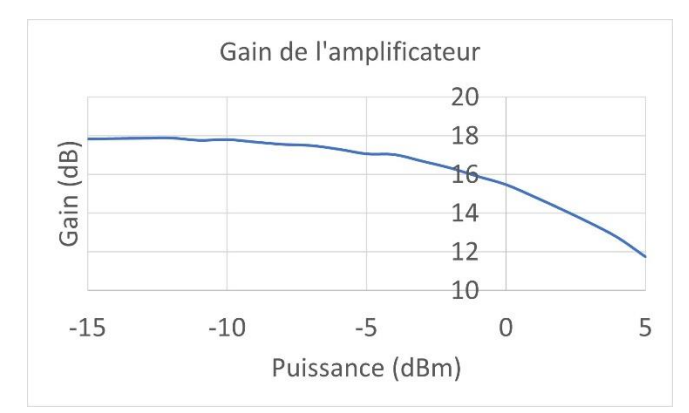

Fig.6. Evolution du gain de l'amplificateur en fonction de puissance d'entrée.

Les étudiants suivent une séance de TP d'initiation à l'utilisation du logiciel ADS de la société Keysight comme illustré par les Figure 7, 8 et 9.

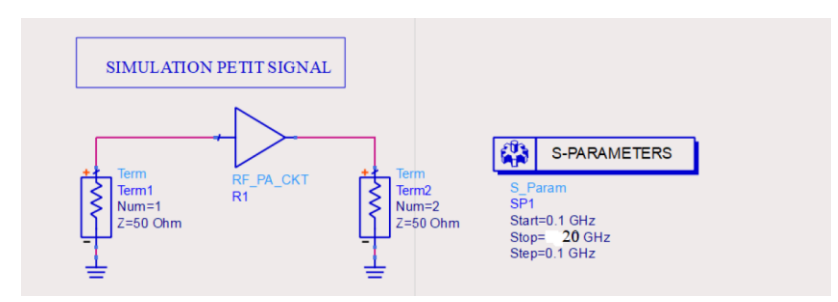

Fig.7. Modélisation d'un amplificateur hyperfréquence à l'aide du logiciel ADS disponible dans la salle de CAO financée par le PLFM.

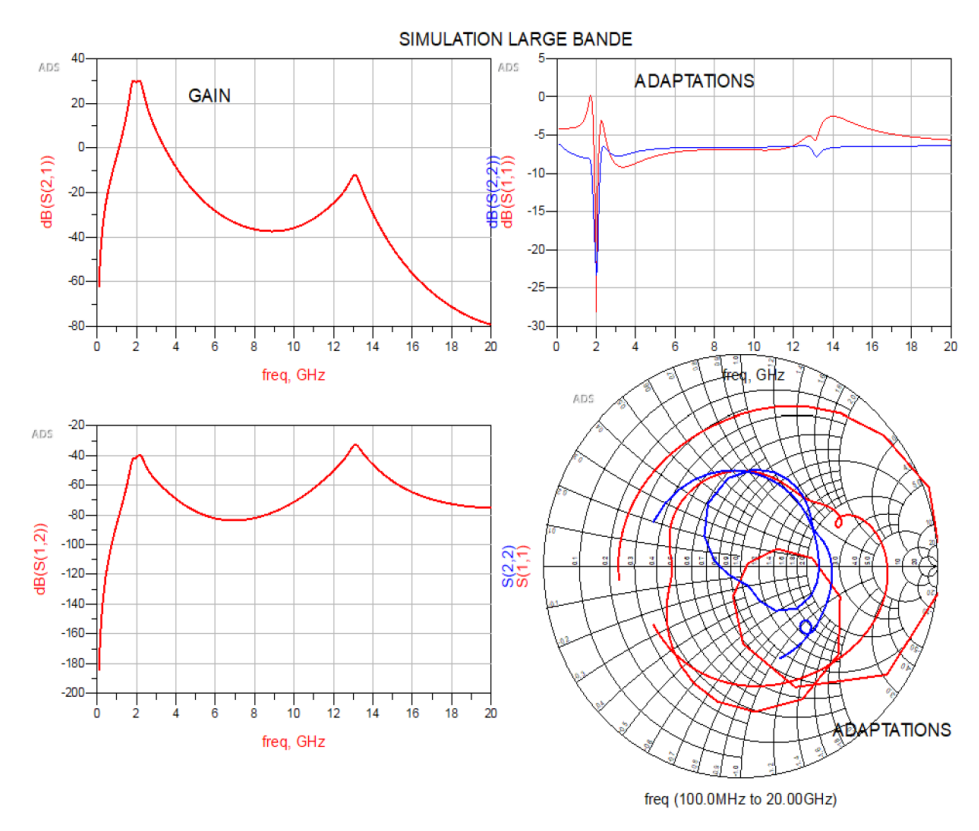

Fig.8. Simulation des paramètres Sij de l'amplificateur entre 100MHz et 20GHz.

Les étudiants doivent remarquer que c'est uniquement autour de 2 GHz, qu'il y a du gain et une bonne adaptation en puissance de l'entrée et de la sortie  $(|S_{11}|$  et  $|S_{22}| < -20$  dB). L'amplitude du paramètre  $S_{12}$  est très faible sur toute la bande d'étude, ce qui est normal pour un amplificateur.

L'abaque de Smith montre que les coefficients de réflexion sont des nombres complexes, dotés d'un module et d'un argument, qui « tournent » avec la fréquence. C'est autour de la fréquence 2 GHz que les 2 coefficients s'approchent du centre de l'abaque correspondant  $\alpha$  50  $\Omega$ , l'impédance de référence.

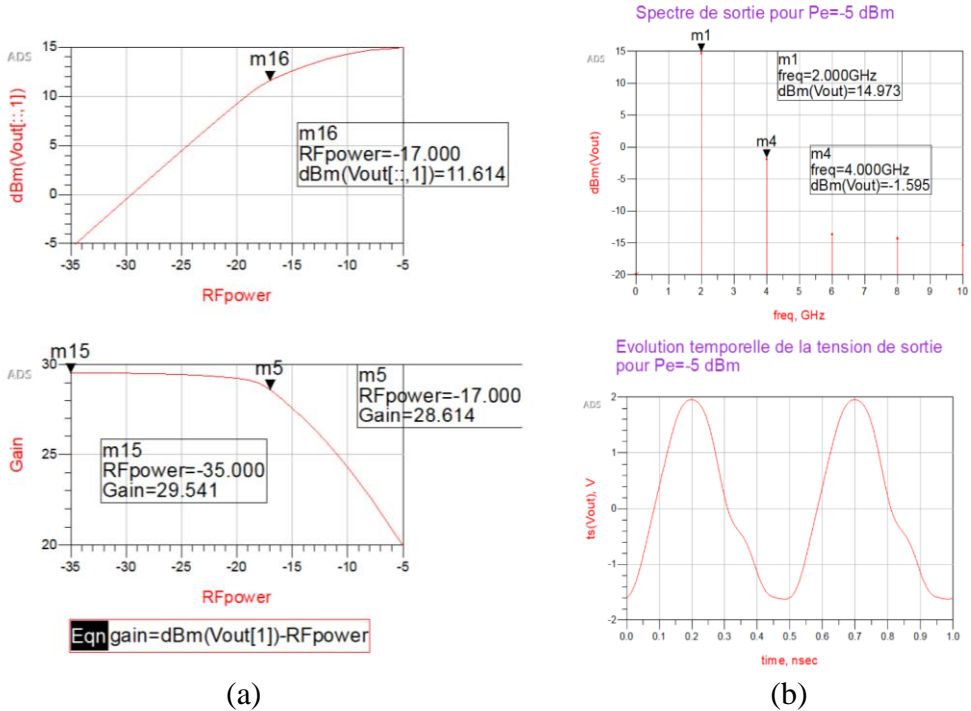

Fig.9. Simulation des performances d'un amplificateur avec le logiciel de CAO de Keysight ADS.

La Figure 9(a) montre la courbe de linéarité de l'amplificateur indiquant qu'il est possible d'injecter jusqu'à -17dBm de puissance et la courbe de gain fait apparaître une valeur maximale de gain de 29.541 dB. Les étudiants doivent observer la déformation du signal grâce au calcul du spectre du signal de sortie pour une puissance d'entrée de -5dBm supérieure à -17dbm la valeur de Pce. Le niveau des raies parasites est non négligeable par rapport à celui du fondamental. Cela compresse le gain à 20dB au lieu de 29,44dB ainsi qu'illustré par la Figure 9(b).

#### **Conclusion**

Les étudiants poursuivant en Master intégreront par la suite soit un opérateur ou aménageur de réseau de télécommunications soit un fabricant tel que Thalès ou Cobham.

#### **Remerciements**

Les auteurs remercient le GIP-CNFM pour le co-financement concernant l'achat d'analyseurs de spectres portables et de générateur RF ainsi que l'opérateur ORANGE pour la mise à disposition des composants passifs tels qu'utilisés sur les sites réels. Les auteurs remercient également Pierre LALY (ingénieur CNRS) et Dominique SZYMIK (ingénieur Université de Lille/département EEA) pour la réalisation de l'amplificateur.

#### **Références**

Les citations complètes doivent apparaitre à la fin de l'article. Utiliser le style qui apparaît dans les exemples ci-dessous.

- 1. F. de Dieuleveut, O. Romain, Electronique appliquée aux hautes fréquences,2ème éd., Dunod, 2017.
- 2. S. Mass, The RF and microwave circuit design cookbook, Artech House Publishers (1998).
- 3. COMMSCOPE, Understanding the RF path, website: http://www.commscope/com (Accès 2023).
- 4. ANFR Allocation des bandes de fréquence, website: http://www.anfr.fr (Accès 2023).